# Installation Guide

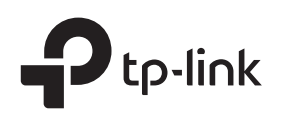

# LED Explanation

#### Power

 $\bigcirc$ Power On: Power on

Off: Power off or abnormal power supply

Link/Act

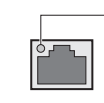

Package Content: the Reverse PoE Switch, Installation Guide, DC Power Cable (0.3 m)

8-Port Gigabit Managed Reverse PoE Switch

#### Link/Act (Green)

1. Go to https://www.tp-link.com/support and search the model number of your switch. Download the Easy Smart Configuration Utility from the product Support web page on your PC.

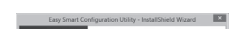

On: Running at 10/100/1000 Mbps Off: No device is linked to the corresponding port Flashing:Transmitting or receiving data

# Configuration

The switch is plug and play. To configure the switch, you can use the Web-based GUI or the configuration utility.

The utility is only supported on Windows now.

### Using the Web-based GUI

#### Using the Configuration Utility

Note: If the switch gets a new IP address from the DHCP server, your connection to the switch will be lost. Enter the new IP address in your browser to access the switch again.

Now you can configure the switch using the configuration utility. For further information, refer to the Easy Smart Configuration Utility User Guide. Go to https://www.tp-link.com/support, search the model number of your switch, and you can find this guide on the product Support web page.

- 1. Find out the IP address of the switch.
	- By default, the switch receives an IP addess from a DHCP server (or a router that functions as a DHCP server) in your network. You can find out this IP address on the DHCP server.
	- If the switch cannot receive an IP address from a DHCP server, it uses the static IP address of 192.168.0.1, with a subnet mask of 255.255.255.0.
- 2. Configure IP address on your PC to make sure the switch and PC are in the same subnet.
	- If the switch uses an IP address assigned by a DHCP server, set your PC to obtain an IP address automatically from the DHCP server.
	- . If the switch uses 192.168.0.1 as the IP address, configure your PC's IP address as 192.168.0.x ("x" ranges from 2 to 254), and subnet mask as 255.255.255.0.
- 3. Launch a web browser on your PC, enter the IP address of the switch in the address bar and press Enter. Log in with admin as both user name and password.
- Decompress the downloaded file, run the installation wizard and follow the prompts to install the Easy Smart Configuration Utility.
- $3.$  Double click the icon  $\equiv$  on the desktop, and the utility Home page will display a list of TP-Link switches on the local network.
- 4. Click to find out IP parameters of the switch.
	- If the switch uses an IP address assigned by a DHCP server, set your PC to obtain an IP address automatically from the DHCP server.
	- . If the switch uses 192.168.0.1 as the IP address. configure your PC's IP address as 192.168.0.x ("x" ranges from 2 to 254), and subnet mask as 255.255.255.0.

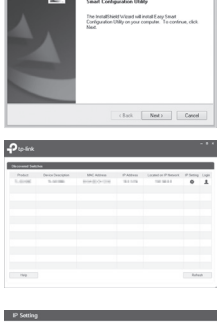

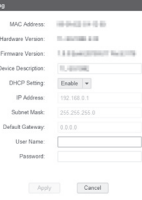

5. Double click the switch that you want to configure. Log in with admin as both user name and password.

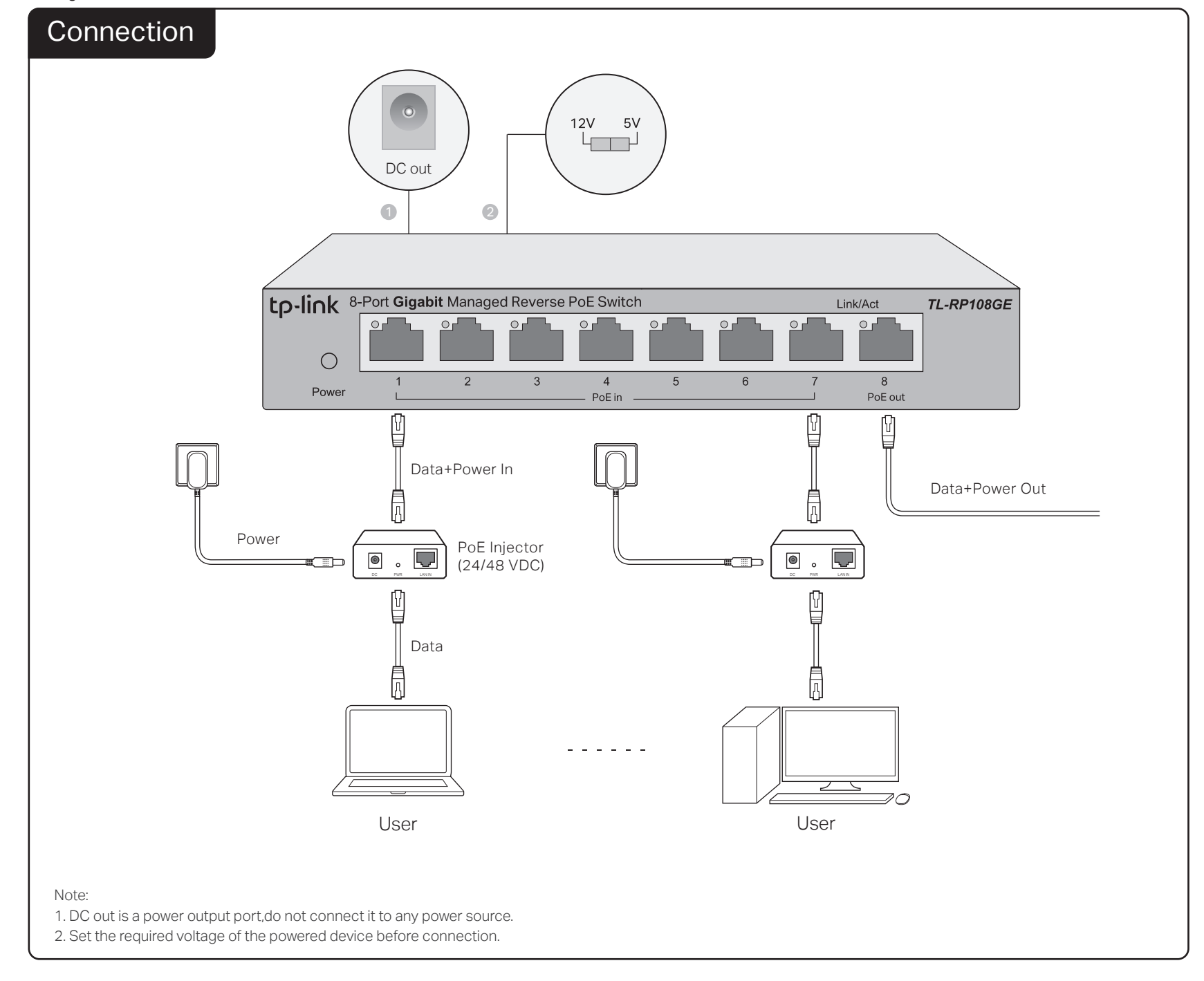

Now you can configure the switch using the Web-based GUI. For further information, refer to the User Guide.

Go to https://www.tp-link.com/support, search the model number of your switch, and you can find this guide on the product **Support** web page.

# Frequently Asked Questions (FAQ)

### Q1. Why is the Power LED not lit?

By default, the Power LED should be lit when the power system is working normally. If the Power LED is not lit, please try the following:

- A1: Make sure the power source is ON, and PoE-in ports are connected to power sourcing devices.
- A2: Make sure the voltage of the power supply meets the requirements of the input voltage of the switch (specific range refers to Disclaimer No.3).
- A3: Make sure the electric current of DC out/port 8 is within the proper range (specific range refers to Disclaimer No. 4).

A3: The cable must be less than 100 meters long (328 feet). The actual distance varies under different voltage and electric current. When higher electric current is in need, the transmission distance is shorter.

### Q2. Why is the Link/Act LED not lit while a device is connected to the corresponding port?

Please try the following:

A1: Make sure that the cable connectors are firmly plugged into the switch and the device.

A2: Make sure the connected device is turned on and works normally.

### Environmental and Physical Specifications

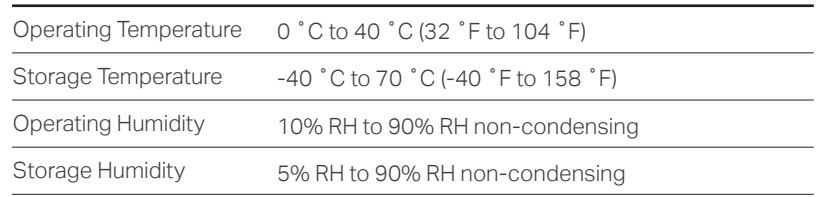

# **Specifications**

### General Specifications

- To ask questions, find answers, and communicate with TP-Link users or engineers, please visit https://community.tp-link.com to join TP-Link Community.
	- For technical support, the user guide and other information, please visit https://www.tp-link.com/support, or simply scan the QR code.

If you have any suggestions or needs on the product guides, ⊠ welcome to email techwriter@tp-link.com.cn.

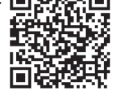

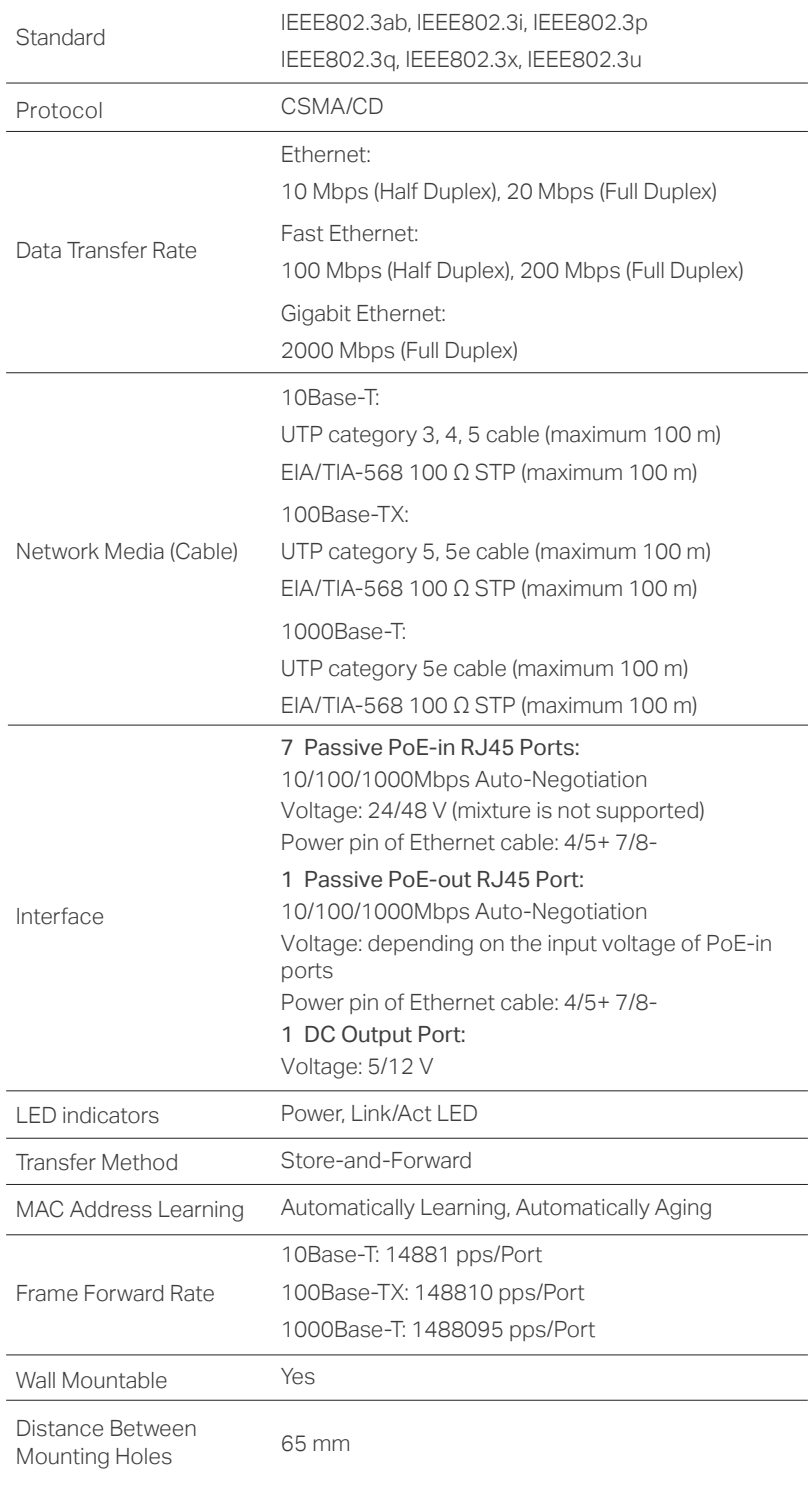

#### Safety Information

- Keep the device away from water, fire, humidity or hot environments.
- Do not attempt to disassemble, repair, or modify the device. If you need service, please contact us.
- Do not use damaged charger or USB cable to charge the device.
- Do not use any other chargers than those recommended.

TP-Link hereby declares that the device is in compliance with the essential requirements and other relevant provisions of directives 2014/30/EU, 2014/35/EU, 2009/125/EC, 2011/65/EU and (EU)2015/863.

The original EU declaration of conformity may be found at https://www.tp-link.com/en/ce.

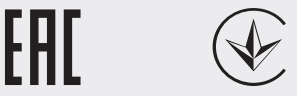

#### EU Declaration of Conformity

Please read and follow the above safety information when operating the device. We cannot guarantee that no accidents or damage will occur due to improper use of the device. Please use this product with care and operate at your own risk.

## Disclaimer

- 1. When the reverse switch functions, do not use the alternation switch to change output voltage of the DC output port, and do not plug in or plug out cables connected to port 1-8.
- 2. It is recommended to use PoE injectors with current limiting protection.
- 3. The input voltage of PoE-in ports should be higher than 18 V and lower than 51 V.
- 4. When the input voltage of port 1-7 is 24 V (±5%), the total output power should be ≤10 W, the maximum output current of DC out is 1.2 A/5 V and 0.8 A/12 V. . When the input voltage of port 1-7 is 48 V (±5%), the total output power should be ≤ 26 W, the maximum output current of DC out is 0.9 A/5 V and 1.0 A/12 V.
- 5. The device connected to port 8 should support passive PoE, otherwise, the impedance between pair 4&5 and pair 7&8 should be higher than 1 MΩ.